## Peterson's Test and Career Prep شهادة الدراسة الثانوية

مورد مجاني للتحضير للاختبارات لكافة أنواع الطلاب

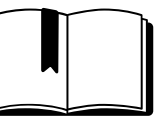

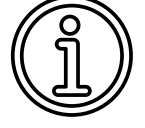

معلومات عن الاختبارات نصائح للمذاكرة اختبارات تدريبية

ستحتاج ما يلي (بريد إلكتروني (اختياري Peterson's Test and Career Prepعلى حساب

## Peterson's Test and Career Prep على حساب إنشاء كيفية

- ا. ادخل على موقع Peterson's Test and Career Prep من خلال موقع المكتبة على الإنترنت: library.nashville.gov
	- 2. قف بالمؤشر (الماوس) فوق عبارة "Education and Research" في أعلى الصفحة
		- "Databases A-Z" اختر .3
		- 4. اضغط على مربع البحث ال ُمسمى "Browse by Subject"
			- اختر "Learning" .5
		- 6. انزل لأسفل واخت "Peterson's Test and Career Prep"
			- اختر "Score Your Improve "في المربع البرتقالي .7
		- 8. اضغط على "Learn More" الموجودة تحت "High School"
			- "High School Equivalency Exams" اختر .9
		- "Master the HiSET Exam" أو" HiSET Practice Tests" اختر .10
		- اضغط على "Signup User New "في الركن الأيمن العلوي من الشاشة .11

 $\bf NPL|\bf F$ 

<sup>12.</sup> اتبع التعليمات لإنشاء حساب

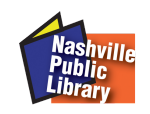

pathway for new americans